### **BAB III**

## **PELAKSANAAN KERJA MAGANG**

## **3.1 Kedudukan dan Koordinasi**

Dalam Magang *Track* 1 proyek Kemdikbud ini, peran yang diambil adalah sebagai *Animator*, atau orang yang menggerakkan aset agar aset tersebut menjadi animasi *Motion Graphic*. Alur kerja proyek *microlearning* ini berawal dari persetujuan Kemdikbud akan *storyboard* yang sudah diajukan dari *Line Producer*. Setelah mendapatkan persetujuan dari Kemdikbud, beralih ke *producer* terlebih dahulu untuk kemudian diberitahu kepada ketua/*director* agar bisa langsung dikerjakan oleh anggota tim nya. Director memberitahukan kepada *Asset Creator* bahwa pengerjaan episode terkait bisa dikerjakan. *Asset Creator* menyiapkan keperluan aset seperti objek, dan manusia, kemudian dioper ke *layout artist*. Aset yang sudah di oper ke layout artist akan disusun dalam bentuk file *After Effect* beserta audio berdasarkan *scene* yang diperlukan. *Layout Artist* akan mengoper filenya ke *Animator* untuk dianimasikan dan dibuat se-*seamless* mungkin. *Animator* akan mengirim *output-*nya dalam bentuk mp4/mov kepada *compositor* untuk dikumpulkan agar menjadi satu video utuh. Satu video episode terkait akan dikirim ke *Director* untuk di*review* terlebih dahulu sebelum akhirnya dikirim ke Kemdikbud. Terkadang klien merasa videonya perlu direvisi, ketika hal itu terjadi maka klien akan menghubungi ketua/*director* untuk minta direvisi. *Director* akan melempar ke aset terlebih dahulu atau langsung ke *Animator* tergantung revisi tersebut ada di bagian mana, dan demikian seterusnya.

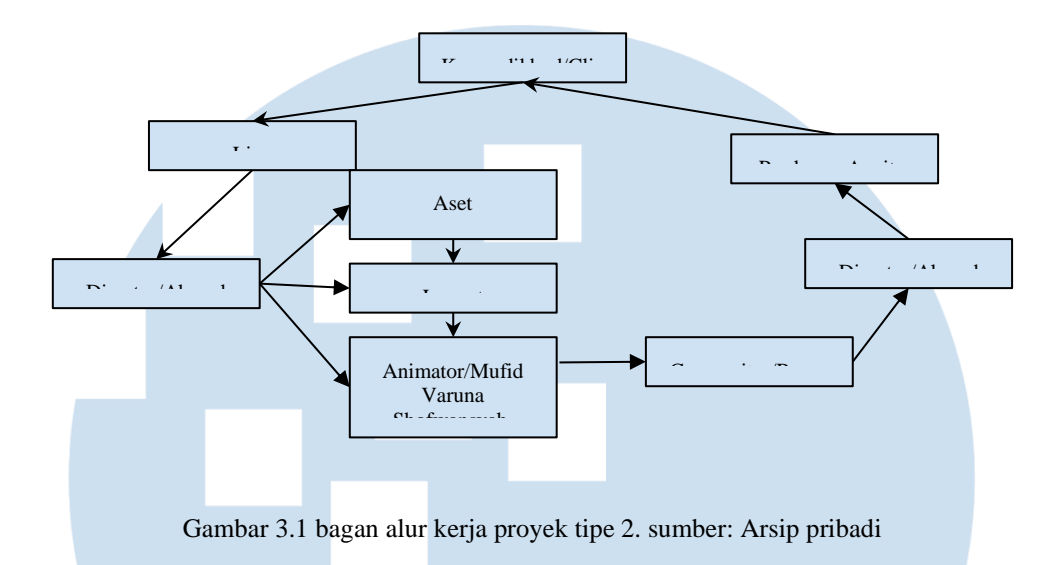

# **3.2 Tugas dan Uraian Kerja Magang**

## **3.2.1 Tugas yang Dilakukan**

Dalam proyek *microlearning* ini, tugas yang diberikan secara garis besar yaitu membuat aset vektor menjadi gambar bergerak (*Animator*). Meski begitu penulis mengerjakan beberapa video revisi tim sebelah mulai dari aset, *layout*, hingga, *compositing*. Pengolahan animasi dari aset adalah bagian dari *Animator* yang harus dikerjakan, dan menjadi *output* video animasi per-*scene*. Waktu jam masuk dan keluar normalnya pukul 08.00 - 17.00 WIB, namun terdapat jam tambahan jika ada revisi atau bagian yang memang membutuhkan ketelitian lebih. Di bawah ini disajikan tabel 3.2.1 mengenai tugas magang sebagai *Animator.*

### Tabel 3.2.1 Tugas Magang Sebagai *Animator*

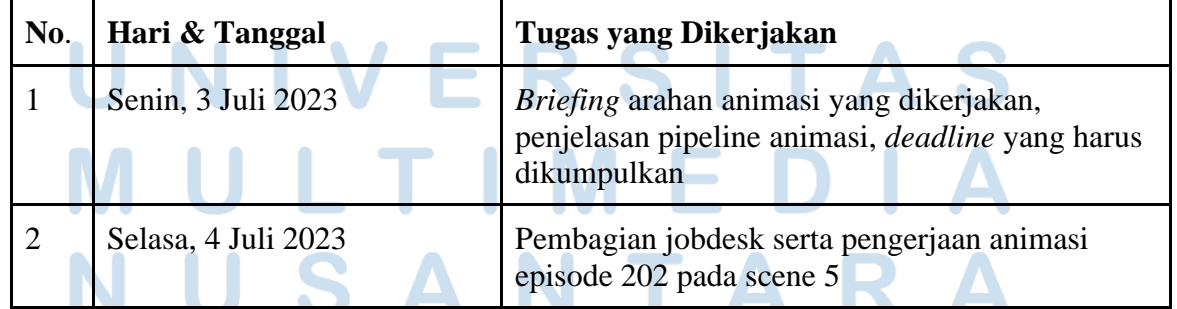

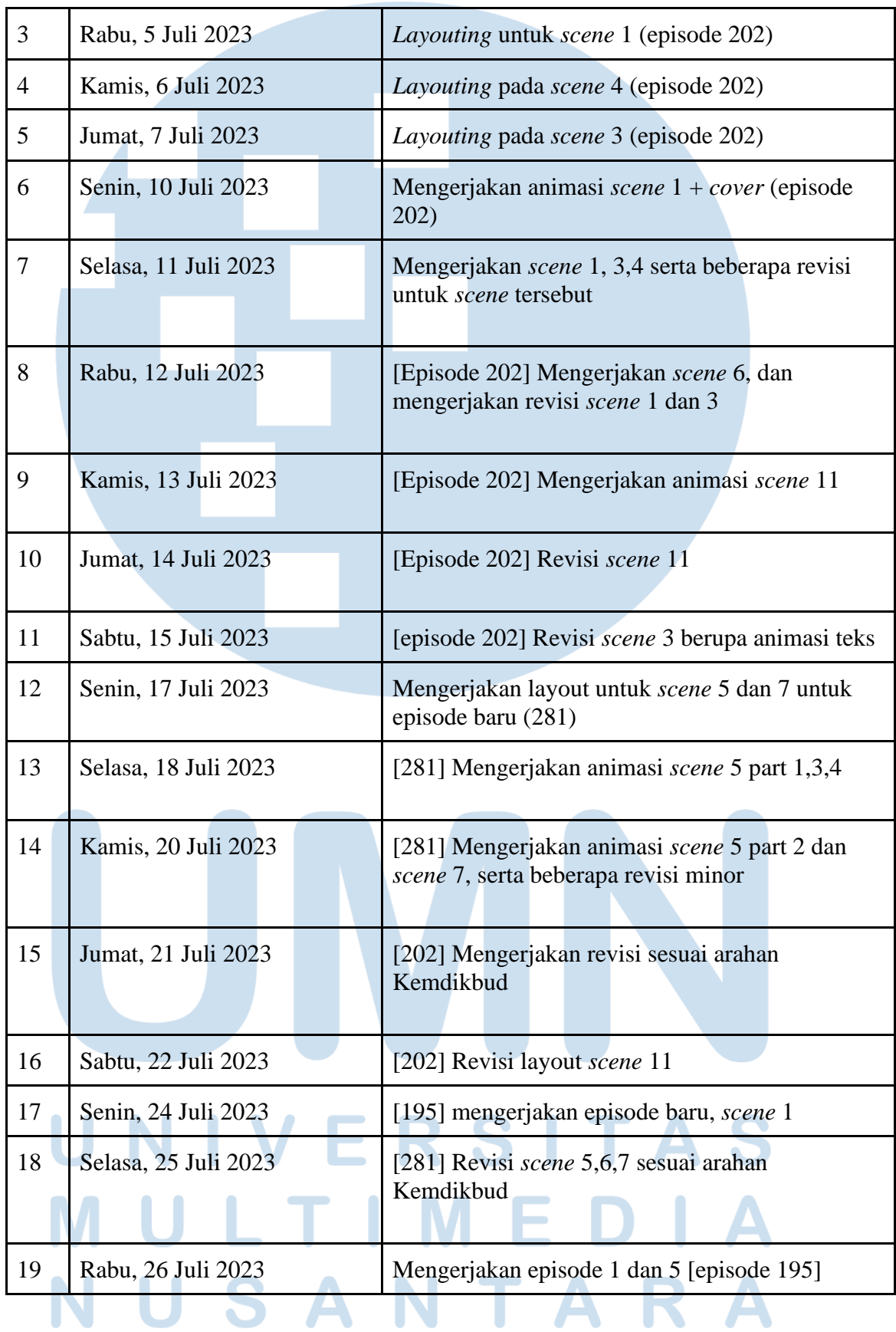

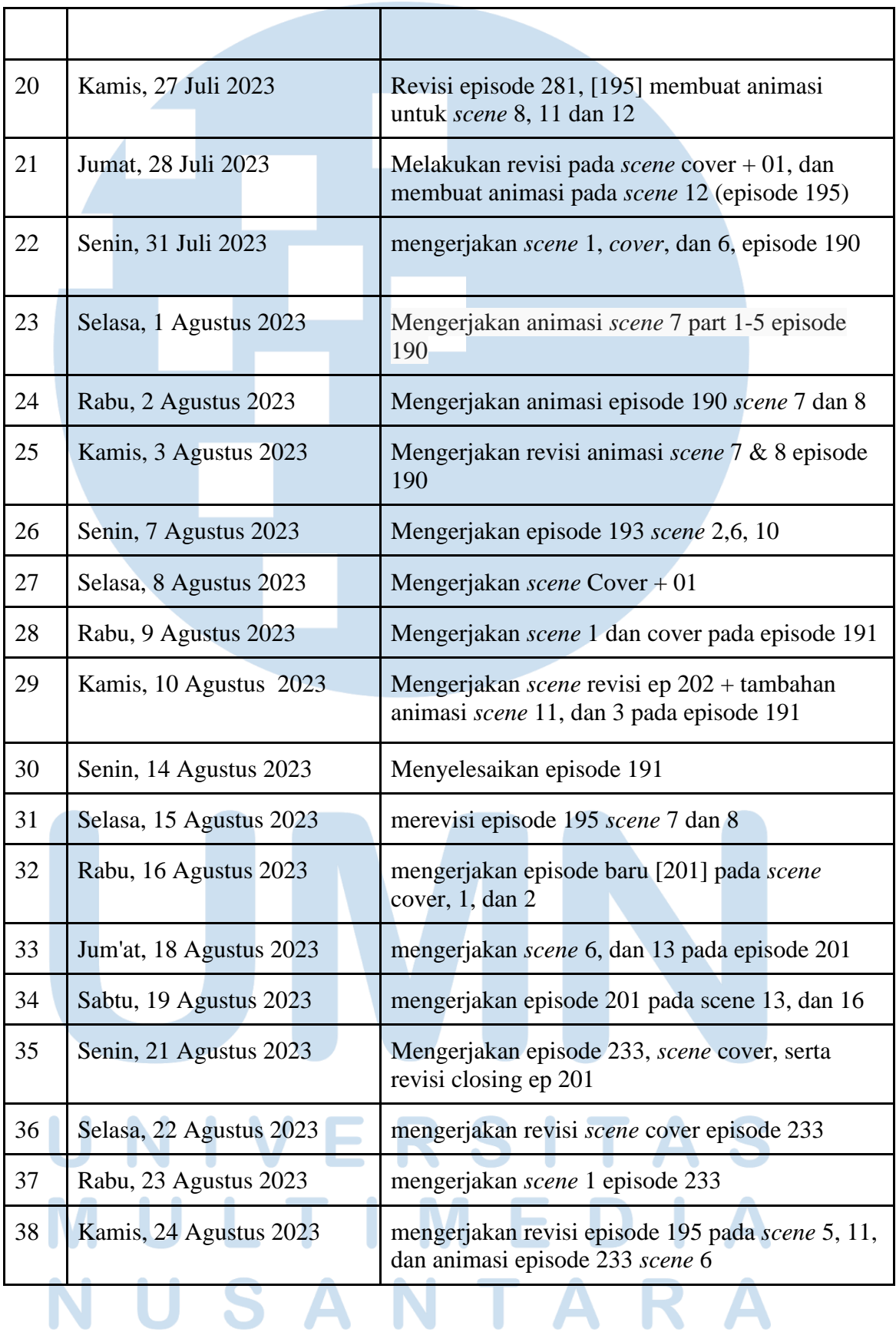

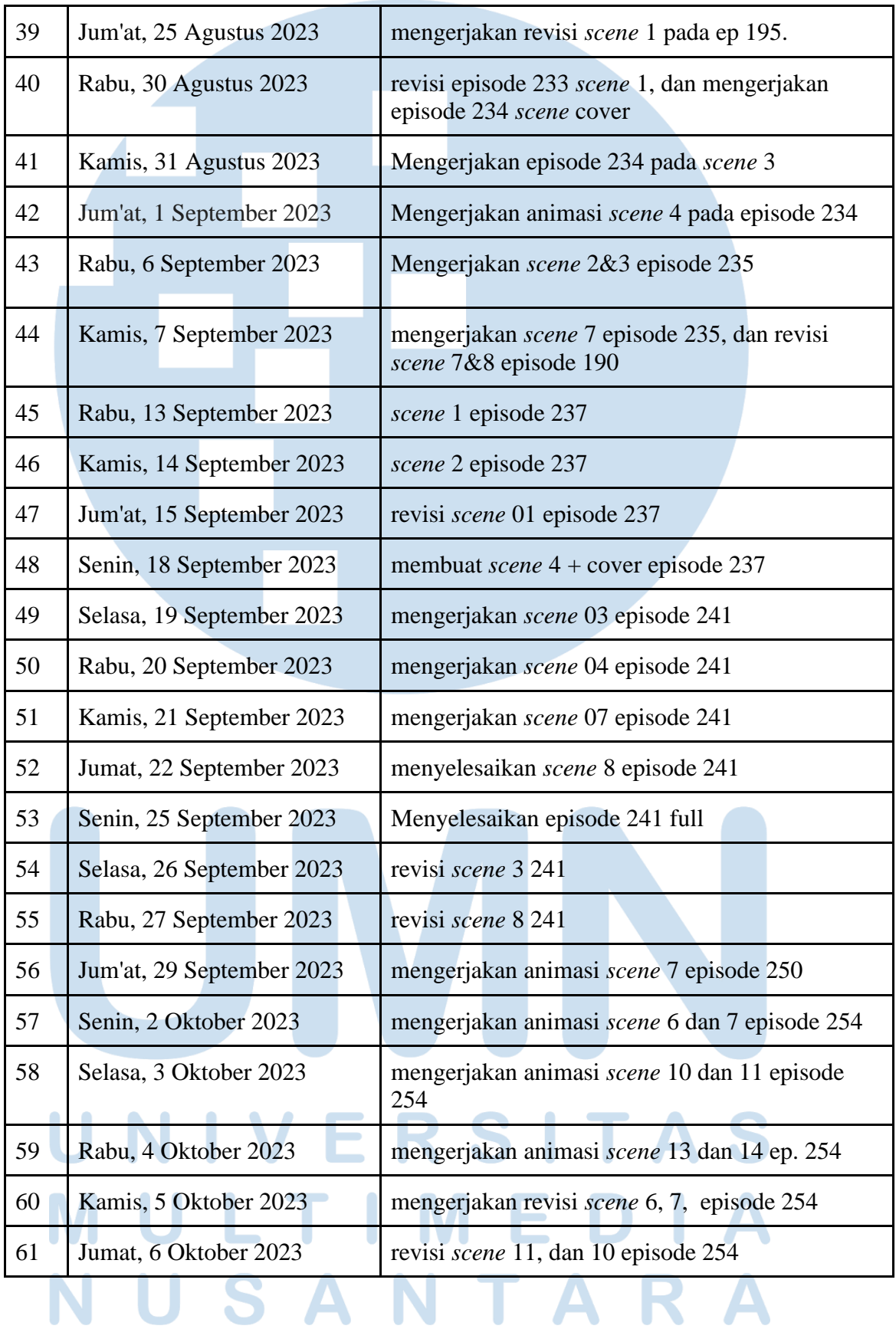

**Simula** 

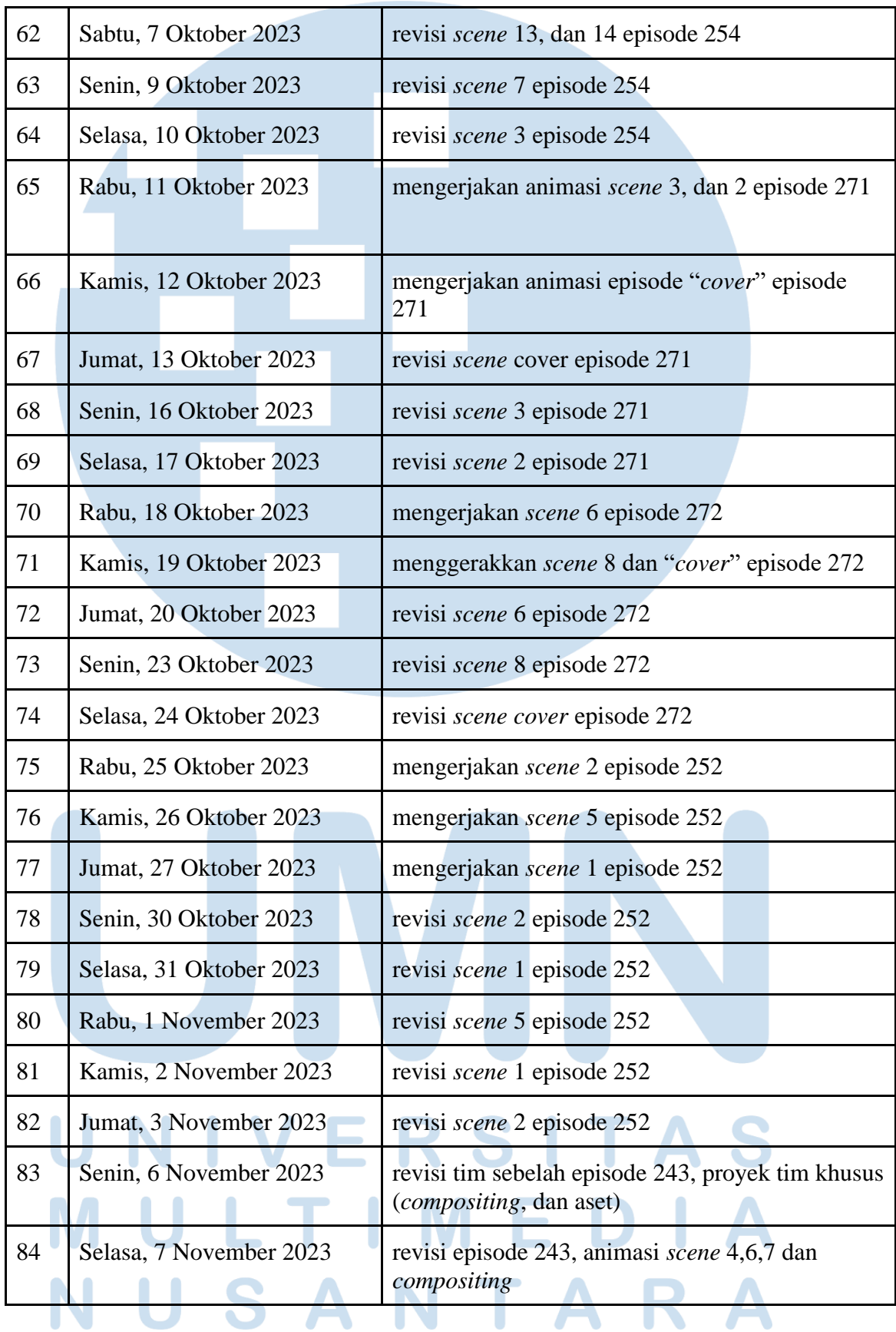

# **3.2.2 Uraian Kerja Magang**

Dalam proyek Kemdikbud tipe dua ini tugasnya adalah menggerakkan aset yang sudah di layout oleh *layout artist*, yaitu *Animator*.. *Layout* yang sudah ditata rapi, akan mulai animasinya satu persatu.

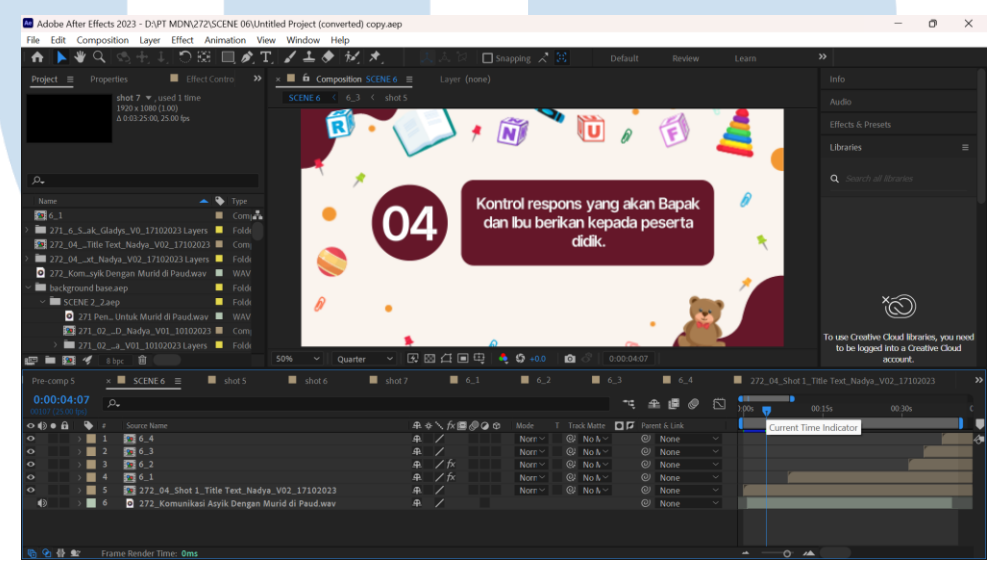

Gambar 3.2.2.1 Layout

Pertama, penulis menambahkan animasi untuk teks dahulu, agar *timing-*nya sesuai saat objek lain dianimasikan.

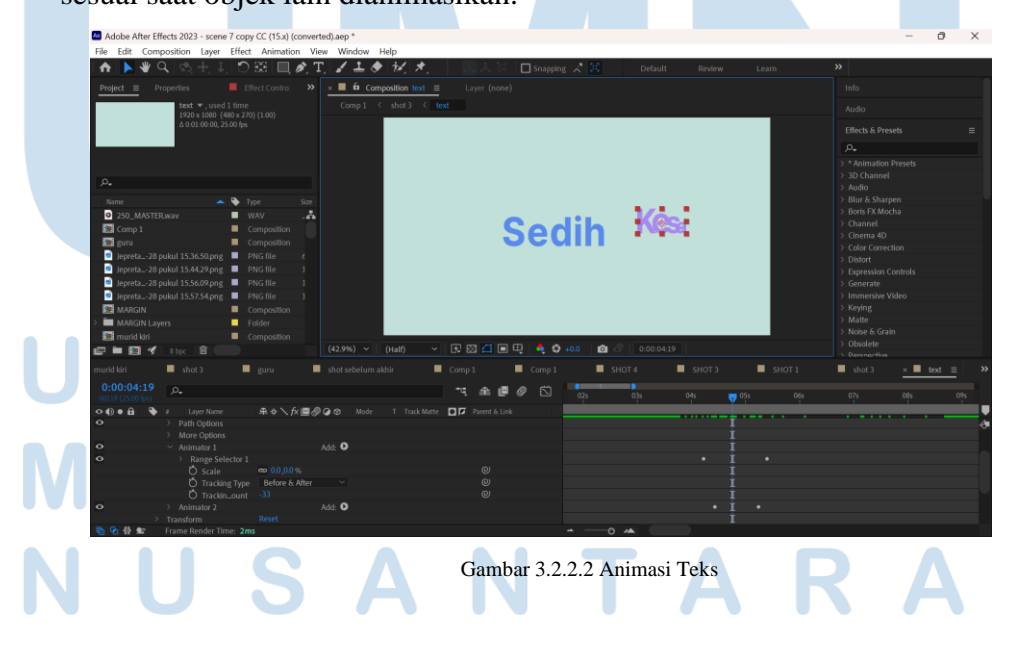

Peran *Animator* Dalam, Mufid Varuna Shofwansyah, Universitas Multimedia Nusantara

Penulis perlu memastikan bahwa audio yang disediakan *layout artist* sudah pas detik dan durasinya sesuai *storyboard*. Teks yang sudah di animasi akan disimpan, dan beralih ke animasi objek dan karakter. Karakter yang sudah dipisah layernya akan di *parent* ke titik pivot pada badan seperti tangan, lengan, kaki, leher dan kepala. Karakter yang sudah di parent sesuai pivotnya, akan digerakkan secara transformnya (*rotation*, *scale* dan *position*). Menggerakkan mata menggunakan *scale* agar terlihat sedang berkedip.

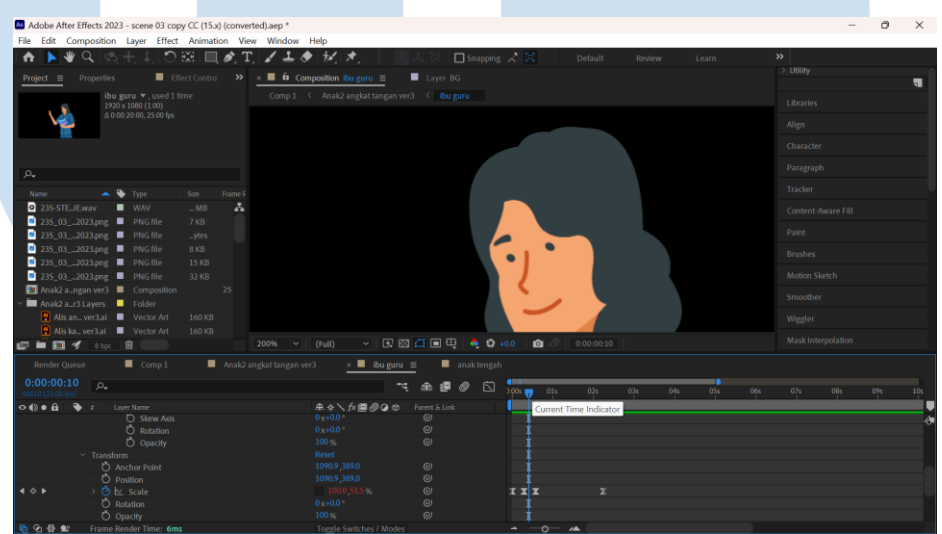

Gambar 3.2.2.3 Animasi Mata

Untuk menggerakkan tangan dan kaki pastikan posisi *anchor point*  sudah berada di titik pivot yang benar, lalu ubah bagian *rotation*  menggunakan *keyframe* agar terlihat seperti sedang berinteraksi. Penulis ada kalanya menggunakan "*loopOut*" pada *keyframe* yang bergerak bertujuan animasinya bisa *looping*/berulang tanpa harus menambahkan *keyframe* yang sia - sia. Kepala bisa digerakkan ketika sedang menangguk atau sedang berinteraksi dengan karakter lain, menggunakan rotation pada kepala jika hanya ingin kepala saja yang bergerak.

Jika *layer* yang tidak dipisah ketika dikelola *Asset Creator* akan sangat menyusahkan penulis untuk dikelola, namun ada salah satu cara untuk membuat animasi pada objek rasterized yaitu menggunakan *puppet*  *tool*. Langkah - langkahnya pertama pastikan aset dalam keadaan sudah di*precompose*. Penulis menentukan bagian mana yang ingin di animasi dalam objek sebelum menambahkan *puppet* kedalam objek/karakter. Ketika penulis menganimasi bagian tangan, maka penulis menambahkan tangan puppet kedalam bagian ketiak, siku, dan *forearm*, dengan konfigurasi 2-1- 1. Bagian 2 titik adalah bagian yang menjadi tumpuan utama, sedangkan 1- 1 sisanya adalah yang akan bergerak layaknya sendi. Semuanya sudah siap untuk di *preview* kepada director, maka penulis render outputnya menggunakan codec H.264, dengan bantuan *encoder cuda engineering*.

Video *scene* animasi yang sudah di render kemungkinan akan memasuki tahap revisi karena ketidak cocokan selera *Animator* dan *client*. Ketika client meminta revisi bagian animasi objek, teks, maupun karakter, maka penulis hanya perlu mengoreksi ulang animasinya saja. Namun ketika revisi tersebut menyangkut kesalahan penggunaan aset, maka penulis akan meminta aset baru kepada *Asset Creator* untuk dibikin ulang. Aset yang baru akan diberikan kepada *Animator* dan akan di animasi ulang sesuai kriteria *client*. Setelah revisi selesai, penulis akan berpindah episode dan memulai menganimasi episode video yang baru.

## **3.2.3 Kendala yang Ditemukan**

Selama melaksanakan kegiatan magang, terdapat beberapa kendala yang cukup mengganggu *workflow* kerja magang antara lain:

- 1. Meskipun masalah personal namun cukup mengganggu karena secara kebetulan pada saat itu tidak memiliki *device* seperti laptop ataupun PC, sehingga untuk menyelesaikan pekerjaan magang
	- terasa butuh effort sekali.

2. Setiap peserta magang memiliki versi produk Adobe yang berbeda beda, sehingga terkadang tidak bisa membuka file proyek tim sendiri.

- 3. Terkadang terjadi revisi dadakan dimana revisi tersebut harus selesai dalam kurun waktu yang sangat singkat.
- 4. Tidak bisa menentukan tim yang tepat untuk melakukan revisi, karena seringkali mengajukan revisi kepada tim yang bukan merupakan mengerjakan video terkait.

# **3.2.4 Solusi Atas Kendala yang Ditemukan**

- 1. Memanfaatkan ruangan khusus untuk tempat magang di lab *virtuosity*.
- 2. *Licence* rutin diperbaharui agar *software* terkait bisa langsung digunakan oleh peserta magang.
- 3. Murid magang lain yang inisiatif dalam mengambil alih tugas revisi, ketika *Animator* lain tidak bisa hadir ataupun dalam halangan lain.
- 4. Tetap mengerjakan revisi tim sebelah baik itu segi aset, *layout*, animasi, dan *Compositor*.

Peran *Animator* Dalam, Mufid Varuna Shofwansyah, Universitas Multimedia Nusantara